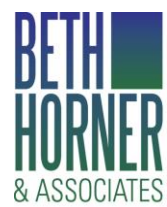

Professional Skills Training PO Box 1454, Fourways, 2055. Tel: (011) 705 1860. Cell: 082 891 7688. Email: beth@bethhorner.co.za www.bethhorner.co.za

# **Microsoft Outlook 2010 Beginners Course**

This course can be run for all earlier versions and 2013.

## **Description**

This comprehensive course covers all the features of Outlook you need to work in Outlook on a daily basis. This course covers how to send and reply to email; manage mail with folders, maintain the calendar, schedule meetings, manage contacts and tasks.

## **Duration**

1 day

## **Unit Standards**

- 116945 Use electronic mail to send and receive messages NQF Level 2. 2 credits.
- 116935 Enhance, edit and organise electronic messages using a Graphical User Interface (GUI) based messaging application NQF Level 2. 2 credits.

#### **Prerequisites**

You must have attended a Windows course and understand how to use the personal computer.

#### **Course content**

#### **Module 1: The Outlook 2010 environment**

- **D** Overview of the different modules of Outlook
- **Customise the Outlook environment:** reading pane To do bar people pane
- Use the To Do bar
- **Use Outlook help**
- **n** Changing default settings

#### **Module 2: e-Mail**

- $\blacksquare$ The Outlook 2010 In-box screen
- Create and send an e-mail  $\mathbb{R}^n$
- **Format a message**
- **Create an auto-signature**
- **n** Check spelling
- **Use options**
- Attach a file  $\mathcal{L}_{\mathcal{A}}$
- **Den and save an attachment**
- $\overline{\mathbb{R}}$ Receive and reply to e-mail
- Forward a message **The Contract of the Contract of the Contract of the Contract of the Contract of the Contract of the Contract o**
- **The Contract of the Contract of the Contract of the Contract of the Contract of the Contract of the Contract o** Create a draft message
- Recall and resend messages  $\mathcal{L}_{\mathcal{A}}$
- Manage junk and phishing e-mails m.

## **Module 3: Managing e-Mail**

- Organise the In-box П
- Flag a message  $\blacksquare$
- Categorise a message  $\mathcal{L}_{\mathcal{A}}$
- Create another item out of a message  $\mathcal{L}_{\mathcal{A}}$
- Create folders  $\overline{\phantom{a}}$
- Move and copy messages into folders  $\mathbb{R}^2$
- $\mathcal{L}_{\mathcal{A}}$ Create Quick Steps
- Use instant search m.
- $\overline{\phantom{a}}$ Print an e-mail message
- Delete messages

#### **Module 4: Manage the Calendar**

- The Calendar screen  $\mathbf{r}$
- $\overline{\phantom{a}}$ Create appointments
- $\overline{\phantom{a}}$ Create all day events
- $\overline{\phantom{a}}$ Edit, delete and move appointments
- Recurring appointments  $\overline{\phantom{a}}$
- Print a calendar  $\mathcal{L}_{\mathcal{A}}$
- Share a calendar  $\mathcal{L}_{\mathcal{A}}$
- Display different views of the calendar  $\mathbb{R}^2$
- Schedule meetings  $\overline{\phantom{a}}$
- Reply to meeting requests m.
- Update and cancel meetingsm.

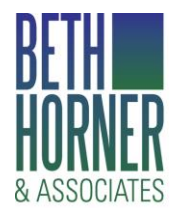

Professional Skills Training

PO Box 1454, Fourways, 2055. Tel: (011) 705 1860. Cell: 082 891 7688. Email: beth@bethhorner.co.za www.bethhorner.co.za

## **Module 5: Manage Contacts**

- $\mathbf{r}$ The Contacts screen
- Add a contact T
- Create a contact group or distribution list  $\overline{\phantom{a}}$
- Change the Contacts view
- **Update contacts**

### **Module 6: Tasks**

- The Tasks screen  $\mathbf{r}$
- Create a task in To Do bar T
- Create a task in Tasks  $\overline{\phantom{a}}$
- $\mathbb{R}^n$ Create a task from an e-Mail message